# Wakeboard

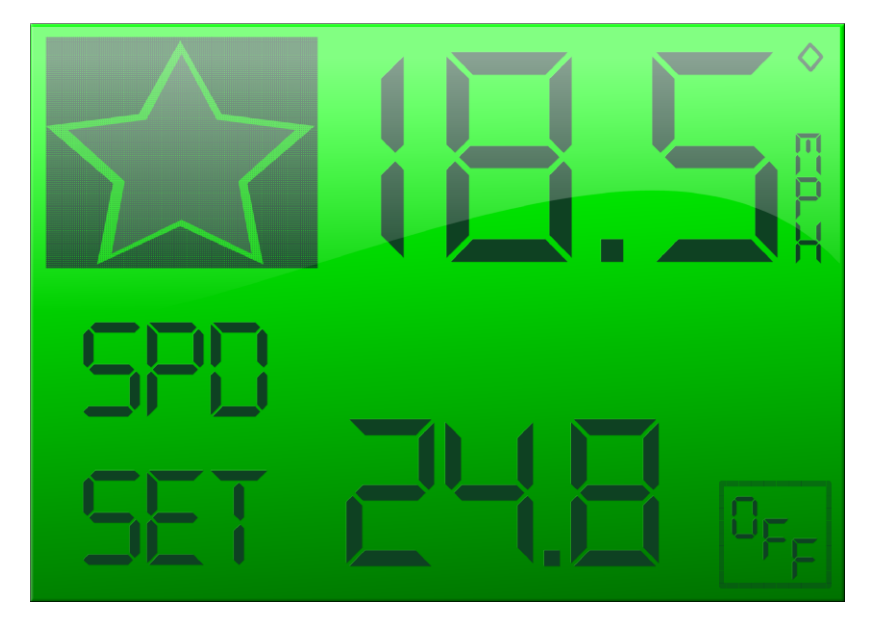

The Recreational Wakeboarding screen has the following information.

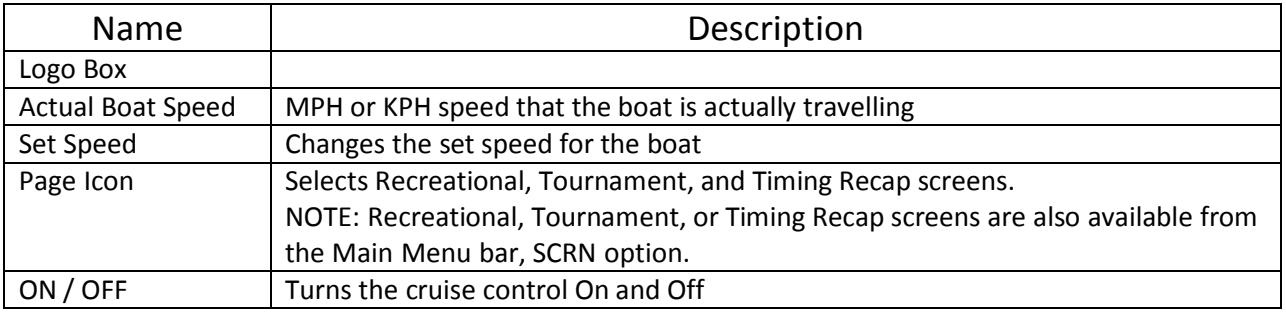

#### Set Boat Speed

1. From the Recreational Trick screen, TAP SELECT button to highlight the Set Speed.

2. To increase the setspeed:

TAP UP button to increase by increments of .01, HOLD UP button to increase with larger increments

3. To decrease the setspeed:

TAP DOWN button to decrease by increments of 10, HOLD DOWN button to decrease with larger increments

# Waypoint

You can use Way Point to map a location on the lake. The location can be a favorite skiing spot or a location that you want to remember for the next boating season.

From the Recreational screen, Zero Off automatically enables Waypoint mode. If a waypoint has been mapped and is within a 1-mile radius of the boat, the system displays the name and distance away. Also the directional arrow is displayed showing which direction to steer the boat to reach the waypoint.

Start driving the boat and the directional arrow indicates the direction to steer the boat to find the waypoint. The Waypoint screen has the following information.

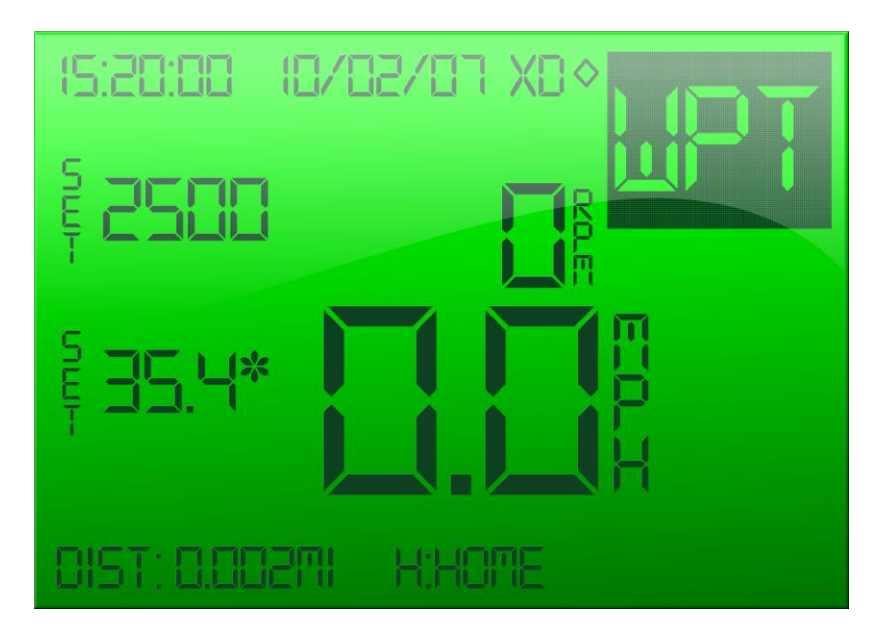

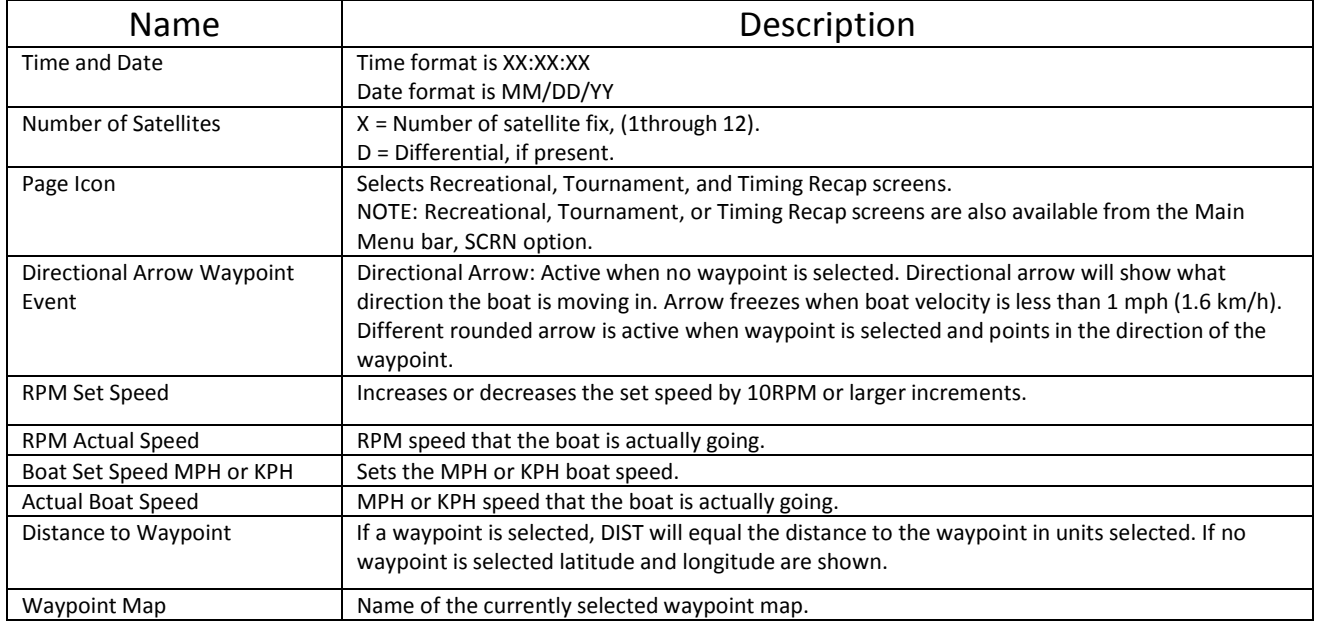

#### Set Event Type to Waypoint

1. From the Recreational screen, TAP SELECT button to highlight the Event Type.

2. With Event Type highlighted, TAP UP button until you see Wpt. Wpt is the Event Type for Waypoint.

#### Set Boat Speed

1. From the Recreational screen, TAP SELECT button to highlight the Set Speed. The Set Speed is highlighted.

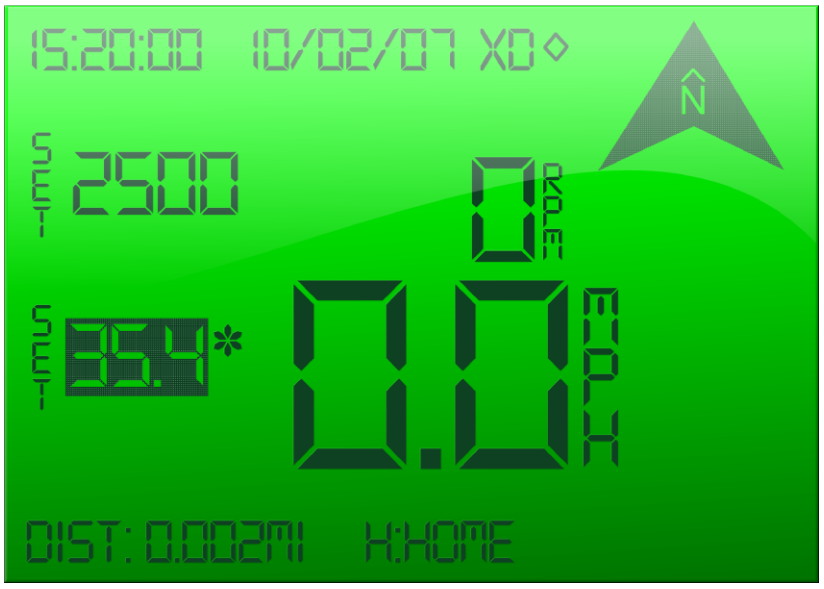

2. To increase the setspeed:

slowly, by increments of 0.1, TAP UP button. quickly, with larger increments, HOLD UP button

3. To decrease the setspeed:

slowly, by increments of 0.1, TAP DOWN button. quickly, with larger increments, HOLD DOWN button.

The boat speed is adjusted according to the selected speed.

#### Set RPM Boat Speed

1. From the Recreational screen, TAP SELECT button to highlight the RPM Set Speed. The RPM Set Speed is highlighted.

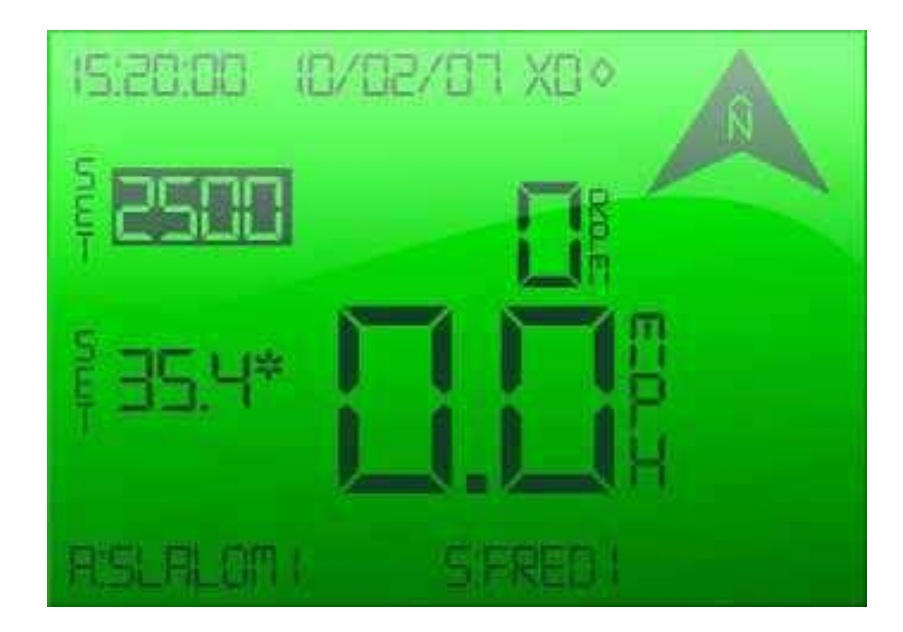

2. To increase the RPM speed:

slowly, by increments of 10, TAP UP button. quickly, with larger increments, HOLD UP button

3. To decrease the setspeed:

slowly, by increments of 10, TAP DOWN button. quickly, with larger increments, HOLD DOWN button.

The RPM boat speed is adjusted according to the selected speed.

# **Diagnostics**

#### Diagnostic Screen

The Diagnostic Screen displays the Error Codes. The error codes assist you in isolating any issues you are having with the system.

To display the Diagnostic screen,

- 1. HOLD ON/OFF MENU button to display the main menu bar.
- 2. TAP UP or DOWN button to highlight SCRN.
- 3. TAP SELECT button to display the list of screens.
- 4. TAP UP or DOWN button to highlight Diagnostics.
- 5. TAP SELECT button. An asterisk is next to Diagnostics.

6. TAP ON/OFF MENU button twice. The main menu bar is cleared and the Diagnostic screen is displayed.

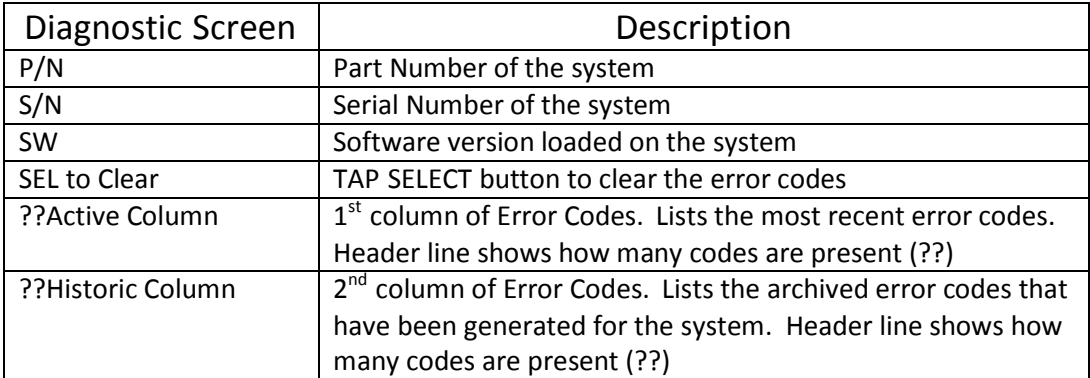

7. To clear the error codes, TAP SELECT button.

- 8. TAP UP or DOWN buttons to move to the Recreational screen.
- 9. HOLD ON/OFF MENU to return to the main menu bar.

# Error Codes

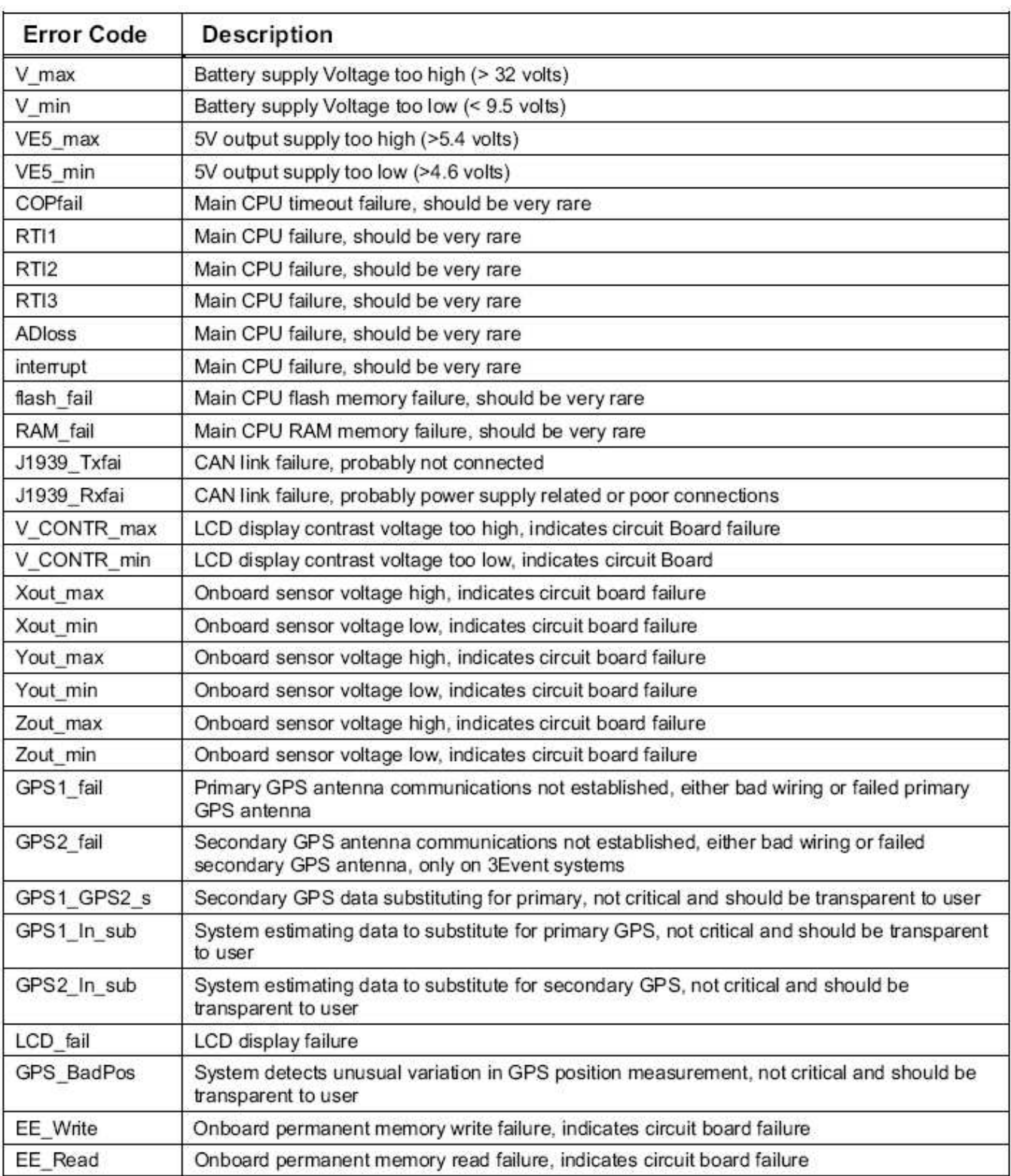

### The Diagnostic Error Codes are described in the following table.